### 音響・映像機器操作説明書 ≪131講義室≫

メインスイッチを入れる・切る

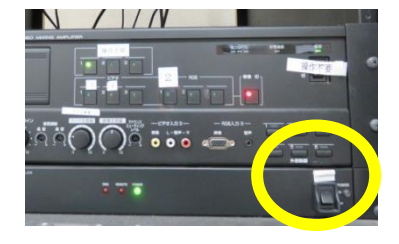

1. ラック最下段左のメインスイッチを「ON」 にします。

各機器(マイク・液晶プロジェクター)の 電源が入ります。

なお、各機器の電源は通常時「ON」にし てありますので、電源を切らないようお願 いします。

講義終了後はメインスイッチを「OFF」 にします。

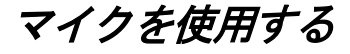

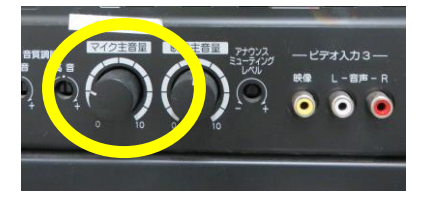

1. メインスイッチを入れると、各マイク のチャンネル数字(緑)が点灯します。 ワイヤレスマイクのスイッチを「ON」 にします。 音量調整は「音量ボタン」を回して調

整します。

使用後はワイヤレスマイクのスイッ チを「OFF」にします。

#### スクリーンのスイッチについて

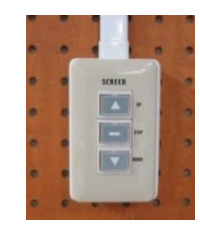

 ホワイトボード横に「電動スクリーンスイッチ」が あります。

## 液晶プロジェクターを投写する

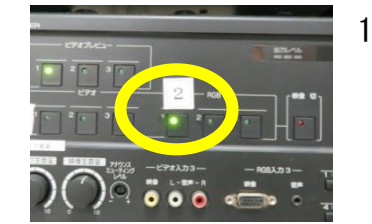

1. コンピュータまたは AV 機器との接続を確認し ます。ラック下段のセレクターの「液晶プロジ ェクター」を押します。

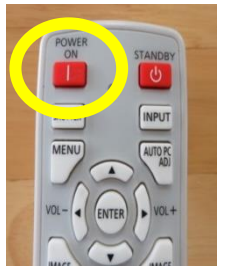

2. リモコンの「POWER ON」ボタンを押し ます。

本体の[POWER ON]インジケーター (緑) が点滅し、点灯に変わります。カウントダウン 表示(約20秒間)が行われた後、投写をはじめ ます。

コンピュータの電源を入れます。

3. リモコンの「INPUT」ボタンを押し、入力 信号を選択します。

スクリーンの左上に「インプット1 RGB (アナログ)」が表示されるまで「INPUT」 ボタンを押します。

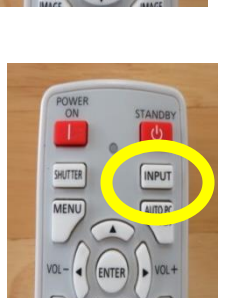

## 液晶プロジェクターの電源を切る

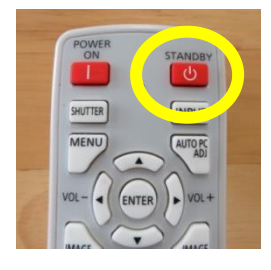

1. リモコンの「STANDBY」ボタンを押すと、 「もう一度押すと電源が切れます」と表示され ます。

もう一度「STANDBY」ボタンを押すと電 源が切れます。

電源を切った後、本体の冷却が終了した状態を「スタンバイ状態」とい います。

なお、電源を切った後に再度電源を入れる場合は、5分以上経ってから 電源を入れるようにしてください。

# VHS・DVDを使用する

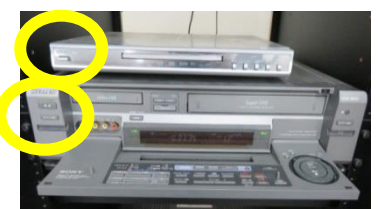

1. ビデオはSONY映像機器、DVDはQT EC DVDプレーヤーの電源を入れます。

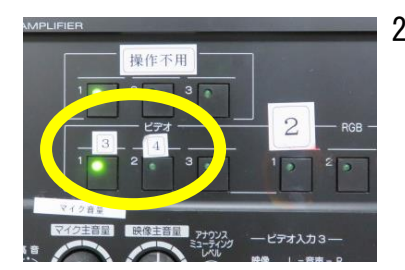

- 2. ラック中央のセレクターを選択します。ビ デオの場合は「ビデオ」ボタンを押し、D VDの場合は「DVD」ボタンを押します。
- 
- 3. リモコンの「Menu」ボタンを押し、右 やじるしボタンを使って「インプット3」 を選びます。インプット3を選択後、「ビデ オ」「記号…」「HDMI」と表示されるの で、「ビデオ」を選択します。なお、DVD を再生する場合も「ビデオ」を選択します。
- 4. ディスク差し込み口にVHSまたはDVD を差し込み、本体の再生ボタンを押します。 音量調整はラックの下段右の「ボリューム」 で調整します。

終了後は停止ボタンを押します。

#### ~ 設備使用時のお願い ~

各機器の設定は多数の方にご使用いただくことを前提に、標準的な設定に しています。設定を変更した場合は、使用後に必ず元の状態に再設定してく ださい。

また、機器保護及び節電のため、講義終了後は機器の主電源を切ってくだ さい。

担当:学務課教務係(内線7098、7099)